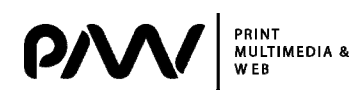

МОЛОДЕЖНАЯ ШКОЛА‐СЕМИНАР

**УДК 371.134:621.01** 

## **ИСПОЛЬЗОВАНИЕ ИНТЕРАКТИВНЫХ МОДЕЛЕЙ ДЛЯ НАГЛЯДНОЙ ВИЗУАЛИЗАЦИИ ФУНКЦИОНИРОВАНИЯ ПЛОСКИХ РЫЧАЖНЫХ МЕХАНИЗМОВ**

**Трунова Т.О.,** студентка, кафедра МСТ ХНУРЭ **Карпенко А.В.,** студентка, кафедра МСТ ХНУРЭ **Евстратов. Н.Д.,** к.т.н., доцент, кафедра МСТ ХНУРЭ

*Аннотация. Рассмотрены возможности наглядной визуализации функционирования плоских рычажных механизмов, рассматриваемых при выполнении курсового проекта «Анализ нагруженности плоских рычажных механизмов» по курсу «Теоретическая механика».* 

*Ключевые слова: ПЛОСКИЙ РЫЧАЖНЫЙ МЕХАНИЗМ, ЗВЕНО, СИСТЕМЫ АВТОМАТИЗИРОВАНОГО ПРОЭКТИРОВАНИЯ, ПАРАМЕТРИЗАЦИЯ.* 

Рычажные механизмы представляют собой обширный класс механизмов, применяемых в различных устройствах и машинах. Поэтому интерес к их исследованию и созданию на базе этих исследовании автоматизированных систем проектирования, включая синтез и анализ таких механизмов, не уменьшается.

Развитие систем автоматизированного проектирования (САПР) опирается на прочную научно-техническую базу. В настоящее время созданы и применяются средства и методы, обеспечивающие автоматизацию рутинных процедур и операций, таких, как построение графических изображений, подготовка текстовой документации, преобразование технических чертежей и т.д.

Вопросам создания алгоритмов и программных средств автоматизированного синтеза и анализа рычажных механизмов и виртуального моделирования их работы посвящено много работ. Известны также системы автоматизированного проектирования, которые можно применять при анализе рычажных механизмов, такие как SolidWorks, Компас, AutoCAD, Inventor и др.

Одной из самой распространенной САПР в настоящее время является AutoCAD. AutoCAD – это мощное средство 2D и 3D моделирования, которое позволяет автоматизировать множество задач проектирования. Постоянное развитие системы, учет замечаний, интеграция с новыми продуктами других ведущих фирм (в первую очередь, Microsoft), сделали AutoCAD мировым лидером на рынке программного обеспечения. Первые версии AutoCAD содержали в основном инструменты для простого двумерного рисования, которые постепенно дополнялись и развивались. В результате система стала очень удобным «электронным кульманом». Требования, предъявляемые к современным САПР, не ограничиваются удобством создания графических примитивов и оформления чертежей по стандартам – на повестке дня появляются возможности систем в области построения ассоциативных моделей и сборок, оценивается степень простоты создания собственных параметрических библиотек, позволяющих аккумулировать

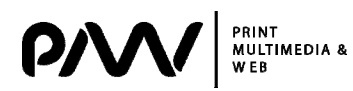

повысить внимание, то есть с помощью цветовой гаммы можно в определенной степени управлять степенью восприятия обучаемым учебного материала.

Задача рассматриваемого издания - научить, то есть донести до сознания человека нужную информацию наиболее эффективным способом. Чрезмерное увлечение цветовыми эффектами может сместить акценты и свести на нет всю проделанную работу по созданию учебника. Поэтому в пределах одной страницы не следует использовать более 3-4 цветов, в пределах одного раздела цвет и текстура фона должны оставаться постоянными для всех страниц. Фоновые изображения и используемые цветовые решения не должны влиять на удобочитаемость текста и отвлекать пользователя от основной цели - усвоения материала.

Если в разрабатываемом издании будет использовано большое количество изображений в качестве наглядных примеров и разного рода цветных графиков, то рекомендуется использовать однородную цветовую композицию нейтрального цвета, желательно без узоров и фоновых картинок, чтобы у учащегося не происходило неосознанного переключения внимания [6].

Как вывод можно сказать, что при проектировании графического интерфейса электронного обучающего издания следует помнить, что его цель, в первую очередь, это изучение материала. Процесс обучения не прост, особенно в плане усвоения новой информации.

В системе все должно быть максимально удобным для учащегося, что бы после плодотворной учебы, он закрывал издание с чувством удовлетворения. Учиться намного проще, если интерфейс красивый, гармоничный и нравиться пользователю. чем который раздражает или кажется безвкусным. TOT, Привлекательно - не всегда означает ярко и модно, все в дизайне интерфейса должно помогать пользователям достигать поставленных целей, а не отвлекать их от этого.

## Литература.

дизайна 1. Краснянский, М.Н. Основы педагогического И создания мультимедийных обучающих аудио/видео М.Н. Краснянский, материалов  $\sqrt{2}$ И.М. Радченко. - Тамбов, 2006. - 348 с.

2. Графический интерфейс пользователя. - Режим доступа: www / URL: https://ru.wikipedia.org/wiki/Графический интерфейс пользователя - 21.04.2016. -Загл. с экрана.

3. Нильсен, Я. Веб-дизайн / Я. Нильсен. - СПб: Символ-Плюс, 2003. - 420 с.

4. Купер, А. Алан Купер об интерфейсе. Основы проектирования взаимодействия / А. Купер, Р. Рейман, Д. Кронин. – СПб.: Символ-Плюс, 2009. – 280 с.

5. Материалы исследований «Нильсен Норманн Групп». - Режим доступа: www / URL: http://www.nngroup.com - 22.04.2016. - Загл. с экрана.

6. Демкин, В.П. Принципы и технологии создания электронных учебников / В.П. Демкин, В.М. Вымятин. - Томск, 2002. - 301 с.

Для того, чтобы максимально упростить процесс обучения, важно обеспечить ясный механизм навигации - система навигации должна быть очевидной. достаточно простой для понимания, располагаться исключительно в одном и том же месте, не меняться от страницы к странице ни по местоположению, ни по форме представления, быть все время видимой и доступной [3]. Существуют такие общепринятые методы навигации по учебному материалу курса как постраничный доступ к материалу, возможность доступа по разделам темам и подтемам, поиск по ключевым словам и т.д. Элементы навигации, представленные в виде графических элементов, должны быть снабжены пояснениями, всплывающими подсказками.

При работе пользователь должен наглядно видеть с каким разделом (главой, темой и т.д.) он сейчас работает. Оглавление издания должно быть доступно в любой момент работы за один шаг. Так же при проектировании элементов интерфейса необходимо учитывать привычки пользователя. Например, если в Windows кнопка «Закрыть» находится в правом верхнем углу, то в электронном издании аналогичную кнопку необходимо расположить там же. Т.е. интерфейс должен иметь как можно больше аналогий, с известными пользователю вещами. В процессе обучения важно использовать индикацию степени выполнения задания, чтобы пользователь видел, сколько заданий он сделал, и сколько ему еще осталось сделать.

Ссылки, формы и кнопки можно сделать более удобными для нажатия, если увеличить их размер. Согласно закону Фиттса, чем дальше и(или) меньше объект, тем дольше мы будем пытаться на него нажать [4]. Именно поэтому лучше увеличить поля форм, кнопки призыва к действию и ссылки. Ссылки можно выделять цветом или подчеркиванием, менять вид курсора при перемещении его по экрану и попадании на разные области, чтобы было заметно какие из них доступны для взаимодействия. При работе с новым интерфейсом пользователю сложно привыкнуть к формам и функциям элементов, на изучение работы тратится много времени [5]. Что бы значительно ускорить этот процесс кнопки и другие элементы интерфейса должны иметь всплывающие подсказки при наведении, чтобы пользователю легче было ориентироваться в издании, поскольку это могут быть как дети младшего школьного возраста, так и люди ранее не знакомые с такого типа изданиями.

Для того чтобы страницы не были перегружены текстовой информацией, подробными объяснениями, детализацией понятий, расшифровкой терминов, этот материал целесообразно давать в отдельных вкладках, разделах или всплывающих окнах. Эти окна могут открываться (активизироваться) и закрываться по желанию пользователя. Возврат из них должен быть предельно прост. понятен и выполняться за один шаг.

Выбор используемых цветов зависит от тематики учебного материала: один и тот же цвет может восприниматься как негативно, так и позитивно. Большую роль играют не только тематические ассоциации, но и социальные. Воздействием цветом необходимо создать у обучаемого ощущение тепла, комфорта и спокойствия,

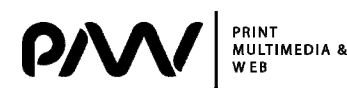

разработан ряд общих рекомендаций по проектированию и созданию дизайна интерфейса для электронных учебных изданий, ориентированных на широкую аудиторию пользователей.

Под графическим интерфейсом пользователя подразумевается разновидность пользовательского интерфейса, в котором элементы интерфейса (меню, кнопки, значки, списки и т.п.), представленные пользователю на дисплее, исполнены в виде графических изображений.

Графический интерфейс учебного электронного издания разрабатывается с целью наилучшего восприятия и усвоения учебного материала. Он должен облегчить понимание и запоминание (причем активное, а не пассивное) наиболее существенных понятий, утверждений и примеров, вовлекая в процесс обучения иные, нежели обычный учебник, возможности человеческого мозга, в частности, слуховую и эмоциональную память, а также использовать компьютерные объяснения [1]. Текстовая составляющая должна быть до минимума ограничена. Проектируя дизайн интерфейса для обучающих целей, следует придерживаться не только стандартных правил разработки интерфейса, но и учитывать психологопедагогические особенности целевой аудитории.

Одним из основных требований к хорошему интерфейсу является концепция «делай то, что я имею в виду» или DWIM (англ. Do What I Mean). DWIM требует, чтобы система работала предсказуемо, чтобы пользователь заранее интуитивно понимал, какое действие выполнит программа после получения его команды [2]. Также при создании элементов интерфейса необходимо учитывать, на какую возрастную категорию оно направлено, это особенно важно при создании обучающих изданий. Использовать средства визуализации для представления информации или физических явлений следует в виде удобном для зрительного восприятия.

В качестве наиболее общих требований к графическому дизайну электронных изданий, предъявляемых на стадии его разработки, МОЖНО отнести: привлекательность дизайн-решения ДЛЯ основной группы, уникальность И запоминаемость, гибкость дизайна.

Привлекательность дизайн-решения наряду с информативной ценностью заставит пользователя внимательнее отнестись к изданию при первом знакомстве и облегчит восприятие нового информационного материала.

Уникальность и запоминаемость графического интерфейса оставляет образный отпечаток в подсознании пользователя, формирует доверительное отношение к изданию в целом.

Под гибкостью дизайна понимается обеспечение быстрой и качественной его адаптации к возможным изменениям на уровне выполняемых функций и платформы. Разработка дизайна электронного издания должна происходить с масштабирования. Расширение учетом дальнейшего его его СВОЙСТВ И возможностей не должно приводить к постоянной переработке графического дизайна интерфейса.

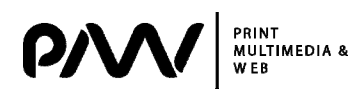

## **ОСОБЕННОСТИ РАЗРАБОТКИ ГРАФИЧЕСКОГО ИНТЕРФЕЙСА ЭЛЕКТРОННОГО ОБУЧАЮЩЕГО ИЗДАНИЯ**

**Капуста Д. А.**, студентка, кафедра МСТ ХНУРЭ **Губницкая Ю.С.**, к.т.н., ассистент, кафедра МСТ ХНУРЭ

*Аннотация. Рассмотрены особенности по созданию грамотного и продуманного интерфейса электронных обучающих изданий. Разработаны рекомендации, способствующие наиболее эффективному процессу обучения пользователя, повышению запоминания и усвоения изучаемого материала.* 

*Ключевые слова: ИНТЕРФЕЙС, РАЗРАБОТКА, ЭЛЕКТРОННОЕ ОБУЧАЮЩЕЕ ИЗДАНИЕ, УЧЕБНЫЙ МАТЕРИАЛ, ЭЛЕМЕНТЫ ИНЕРФЕЙСА, НАВИГАЦИЯ.*

В нынешнее время изготовление печатной продукции все значительнее интегрируется в единую область медиа-индустрии. Это обусловлено тем, что стремительное усовершенствование информационных технологий приводит не только к созданию новых мультимедийных комплексов и электронных изданий, но и к «оцифровыванию» уже существующих печатных изданий.

Электронное учебное издание (ЭУИ) – электронное издание, содержащее систематизированные сведения научного или прикладного характера, изложенные в форме, удобной для изучения и преподавания, и рассчитанное на учащихся разного возраста и степени обучения. Основной целью электронных обучающих изданий является предоставление систематизированного материала по соответствующей дисциплине, обеспечение творческого и активного овладения знаниями, умениями и навыками в этой области. При разработке такого электронного издания необходимо учитывать возрастные психолого-педагогические особенности учащихся.

Существует целый комплекс требований технико-технологического, эргономического, здоровьесберегающего характера, требований к оформлению документации на электронный учебник и т.д. Эти требования достаточно подробно отражены в ГОСТе РК 34.017-2205 «Электронное учебное издание» и Правилах для учебно-методической, дизайн-эргономической и технической экспертиз программных средств учебного назначения.

Какой бы ни была цель курса, ее достижение невозможно за счет простого размещения информации. Необходимо использование технологий педагогического дизайна. Педагогический дизайн – системный подход к построению учебного процесса. Это выстраивание единой системы из целей обучения, учебного материала и инструментов, доступных для передачи знаний. В основу педагогического дизайна легли исследования в области познания, образовательной психологии и подходов к разрешению проблем.

Рассмотрев принципы педагогического дизайна, изучив особенности восприятия целевой аудитории и результаты исследований в данной области, был

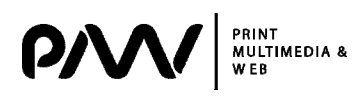

Его преимущество и недостаток одновременно - необходимость вмешательства пользователя в работу экшена. Но и применение заданных по умолчанию настроек не приводит к качественному результату. Деформируется светотеневой рисунок, на контрастных границах происходит размытие изображения, появляются цветовые ореолы.

Для рассмотренных методов определены значения критериев по пятибалльной шкале и произведена оценка целесообразности их применения для корректировки цифровых портретов (табл. 1).

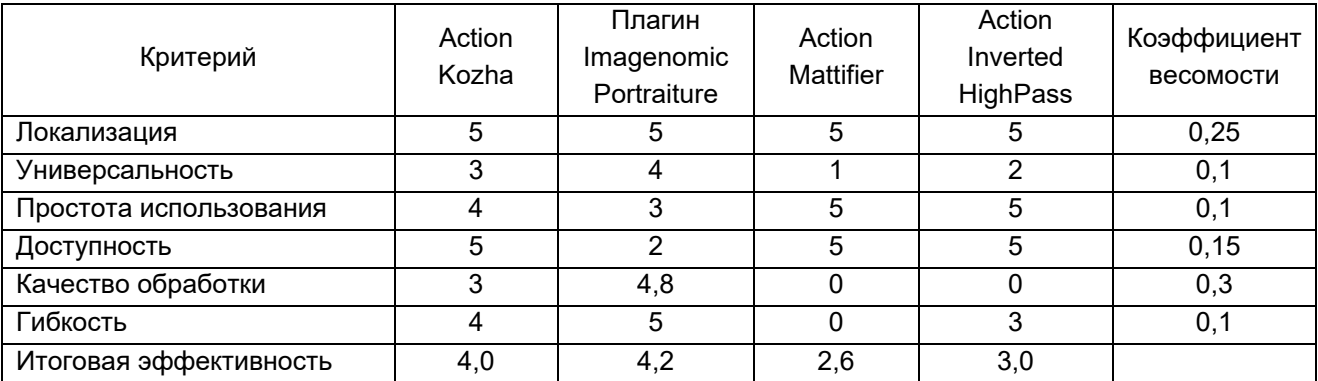

Таблица 1 - Коэффициенты весомости критериев

Таким образом, для точечной обработки и корректировки небольших областей подходят стандартные средства Adobe Photoshop. Наиболее изображения эффективным программным модулем для автоматизации корректировки цифровых портретов в среде Adobe Photoshop по пятибалльной шкале является плагин Imagenomic Portraiture. Несмотря на то, что он не находится в свободном доступе и для его максимально эффективной эксплуатации требуются специальные знания, качество обработки и гибкость настроек компенсируют эти недостатки. В качестве бюджетной версии можно использовать экшен Kozha. Остальные экшены не дают качественных результатов.

## Литература.

1. Гонсалес, Р. Цифровая обработка изображений / Р. Гонсалес, Р. Вудс, С. Эддинс. - М.: Техносфера, 2006. - 616 с.

2. Журавлев, А. Ретушь портрета на основе частотного разложения / А. Журавлёв. – Режим доступа: www / URL: http://zhur74.livejournal.com/998.html – 20.04.2016. - Загл. с экрана.

3. Кутепов, М. Техническая, предпечатная обработка / М. Кутепов. – Режим доступа: www / URL: http://mikle.in/blog.html - 20.04.2016. - Загл. с экрана.

4. Ретуширование и исправление изображений. - Режим доступа: www / URL: https://helpx.adobe.com/ru/photoshop/using/retouching-repairing-images.html - 21.04.2016. - Загл. с экрана.

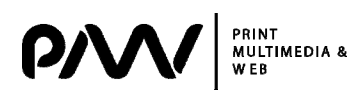

качественный результат, а без определенных знаний сложно эффективно использовать такое количество редактируемых параметров.

3. Action Mattifier (рис. 3).

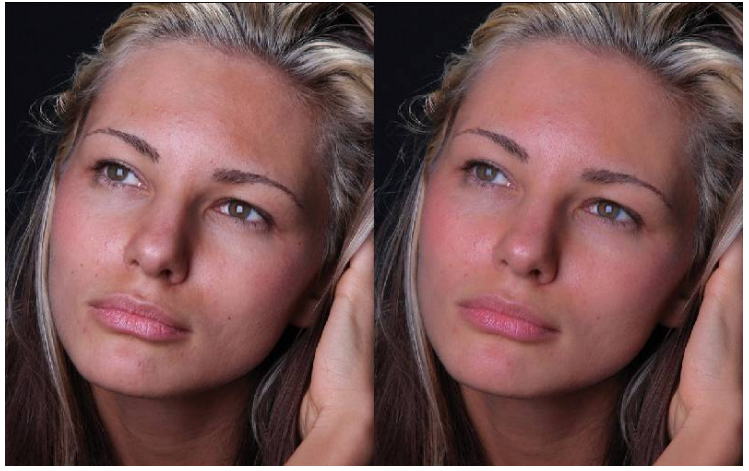

Рисунок 3 - Action Mattifier

Данный модуль бесплатный, и так же как в экшене 1, в результате применения операции создается корректирующий слой с инвертированной маской, которую необходимо проявлять кистью. Дефекты вроде цветовых пятен и неровностей не устраняются, кожа визуально теряет текстуру и приобретает розовато-оранжевый оттенок, повреждается светотеневой рисунок. Экшен использовать не целесообразно, т.к. тон кожи на корректирующем слое отличается от исходного, и цвет проявленных пикселей будет не соответствовать основному цвету кожи. Эти недостатки можно обосновать тем, что экшен работает через каналы в системе СМҮК.

4. Action SF Ultimate, Inverted HighPass (рис. 4).

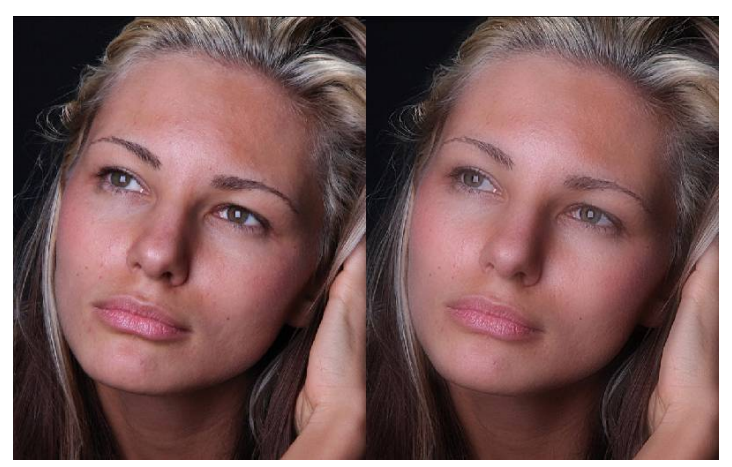

Рисунок 4 - Action SF\_Ultimate, Inverted\_HighPass

Набор из 4 экшенов находится в свободном доступе и базируется на частотном разложении. З экшена не вносят никаких существенных корректировок, а просто раскладывают изображение на установленное в экшене количество частот с радиусами фильтров, заданными пользователем в процессе работы модуля. Последний экшен работает по принципу тех, которые были ранее рассмотрены создается слой с инвертированной маской.

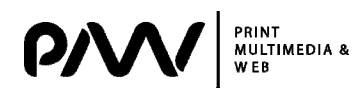

Данный набор действий создает группу слоев с инвертированной маской, которую следует проявить в местах, содержащие дефекты, Соответственно, для пакетной обработки экшен не пригоден. Сама группа состоит из трех подгрупп, содержащих низкие, средние и высокие частоты изображения. Пользователи, владеющие Adobe Photoshop на среднем уровне, могут взаимодействовать с каждой подгруппой, усиливая или ослабляя действие экшена на необходимой частоте. В таком случае, его можно использовать для любого типа изображений.

Главные недостатки экшена:

- невозможность устранения дефектов, хранящихся на определенной частоте без воздействия на остальные. Для глубокой ретуши данный модуль не подходит по причине высокой интенсивности воздействия;

- появление артефактов на ярких и темных областях изображения;

- универсальность зависит от наличия специальных навыков у пользователя, конечный результат работы модуля требует определенного вмешательства.

2. Плагин Imagenomic Portraiture (рис. 2).

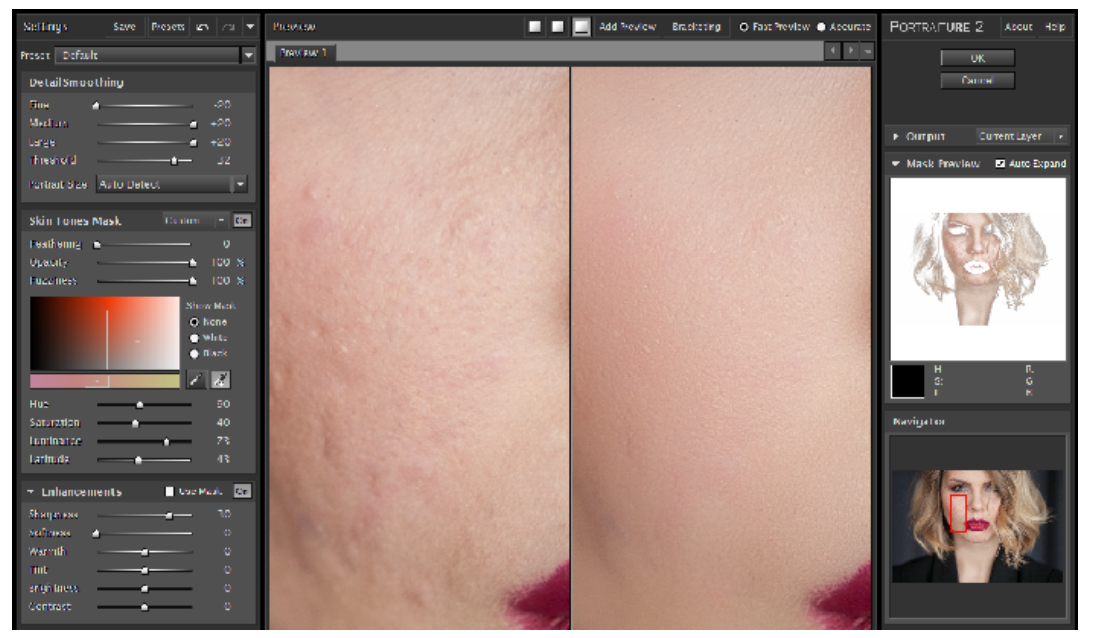

Рисунок 2 - Imagenomic Portraiture

Imagenomic Portraiture устраняет дефекты кожи, пигментные пятна, сокращает морщины и т.д., и при этом почти полностью сохраняет значимые детали, такие как волосы, ресницы, брови. Все параметры сглаживания регулируются: можно выбрать нужный уровень сглаживания из списка или самостоятельно настроить такие параметры сглаживания, как резкость, размытие, тон кожи, яркость и контраст, Пользовательские настройки сохраняются в профилях, также плагин позволяет обрабатывать изображения в пакетном режиме.

Недостатки данного плагина:

- стоимость. На данный момент на официальном сайте заявлена цена 200\$;

- сложность использования неподготовленного пользователя. B ДЛЯ приложении имеется встроенный набор настроек, но его использование редко дает